## Banka Hareketleri

Banka Hareketleri, banka hareketlerinin listelendiği seçenektir. Ban-ka ha-re-ket-le-ri-ni ban-ka kart-la-rı lis-tesin-den almak için, ön-ce ha-re-ket-le-ri lis-te-le-ne-cek ban-ka kartı- da-ha son-ra fa-re-nin sağ tu-şu tık-la-narak açı-lan F9 me-nü-sün-de yer alan Ha-re-ket-ler seçilir.

Filtrele seçeneği ile ban-ka kar-tı-na ait ha-re-ket-ler filt-re-le-nir ve be-lir-le-nen ko-şul-la-ra uy-gun hareket-leri lis-te-le-nir. Banka hareketleri filtre seçenekleri şunlardır:

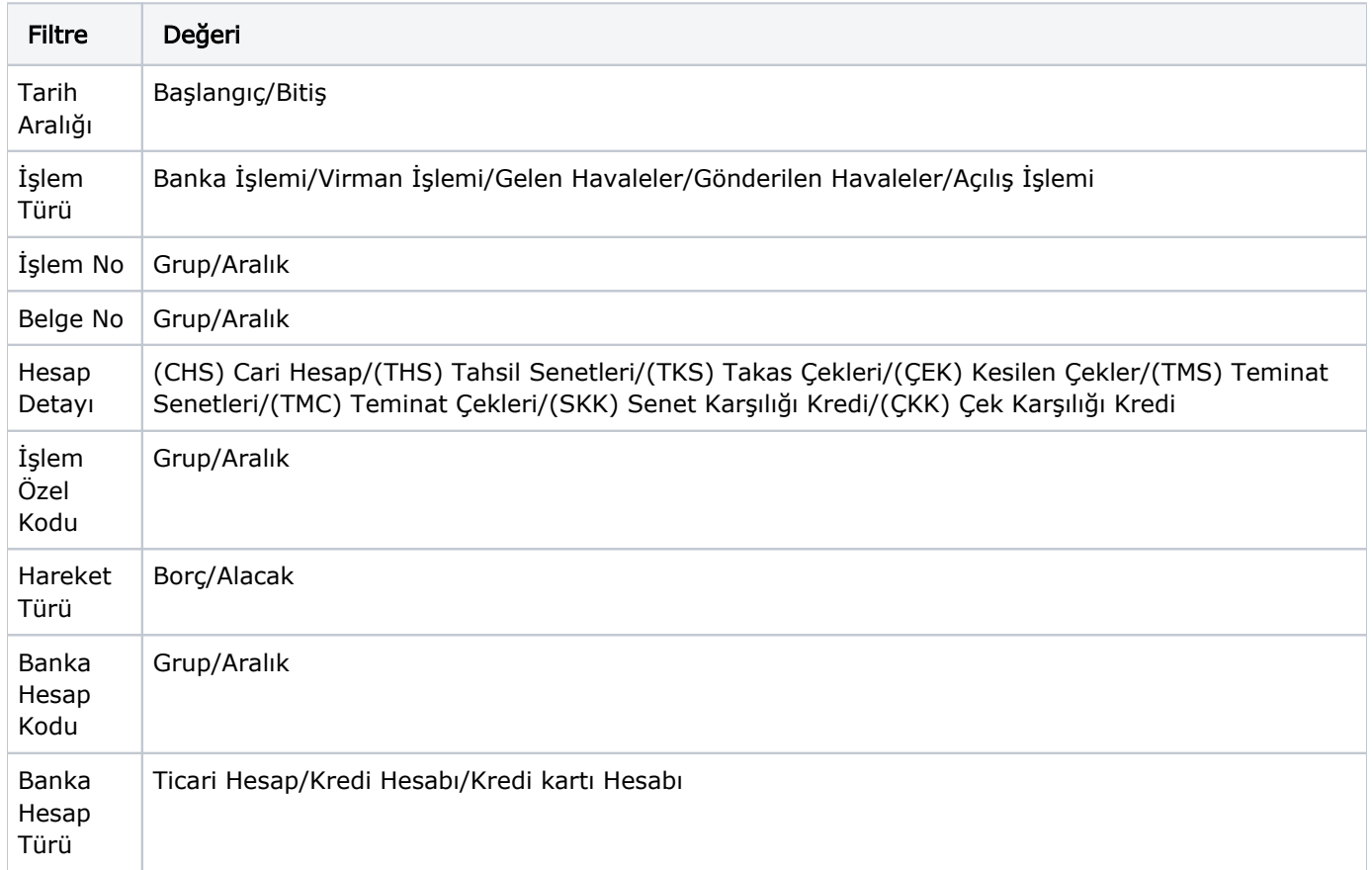

Banka ha-re-ket-le-ri pen-ce-re-si bir tab-lo şek-lin-de-dir. Tab-lo-nun üst bö-lü-mün-de ban-ka kar-tı-nın ko-du ve ban-ka adı yer alır. Sa-tır-lar-da ise ban-ka kar-tı-na ait ha-re-ket-ler; ta-rih, iş-lem nu-ma-ra-sı ve tü-rü, ban-ka he-sa-bı, he-sap de-ta-yı, tu-tar, açık-la-ma ve özel kod bil-gi-le-ri ile lis-te-le-nir. Ban-ka ha-re-ket-le-ri lis-te-sin-den fiş bil-gi-le-ri-ni in-ce-le-me ya-nın-da de-ği-şik-lik de ya-pı-la-bi-lir. Bu işlemler için İncele ve Deği ştir seçenekleri kullanılır.